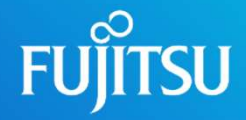

# AGL\_release\_test\_framework ase\_test\_framework<br>-- LAVA based solution<br>ig qiutt@fujitsu.com

AGL\_release\_test\_framework<br>-- LAVA based solution<br>FNST Qiu Tingting <u>qiutt@fujitsu.com</u><br>FNST Du erpei <u>duep.fnst@fujitsu.com</u><br>2022/6/10 FNST Du erpei duep.fnst@fujitsu.com 2022/6/10

 $1 < \infty$  of  $\mathbb{R}^n$  of  $\mathbb{R}^n$  of

#### Features

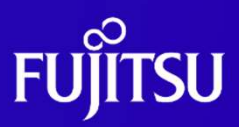

- Can be added to any image essentially<br>release Build management
- Can be run separately on any board essentially
- Build Artifacts<br>Can be run all test suites in a simple way (Kernel, rootfs...)
- Can be customized the contents of test<br>
states build<br>
the contents of test<br>
the Add a new feature for suites easily
- Can analyze test results automatically  $\cdot$  Put test suites in the rootfs
- Can report results by LAVA log
- Can report results by other way(shared directories, etc.)

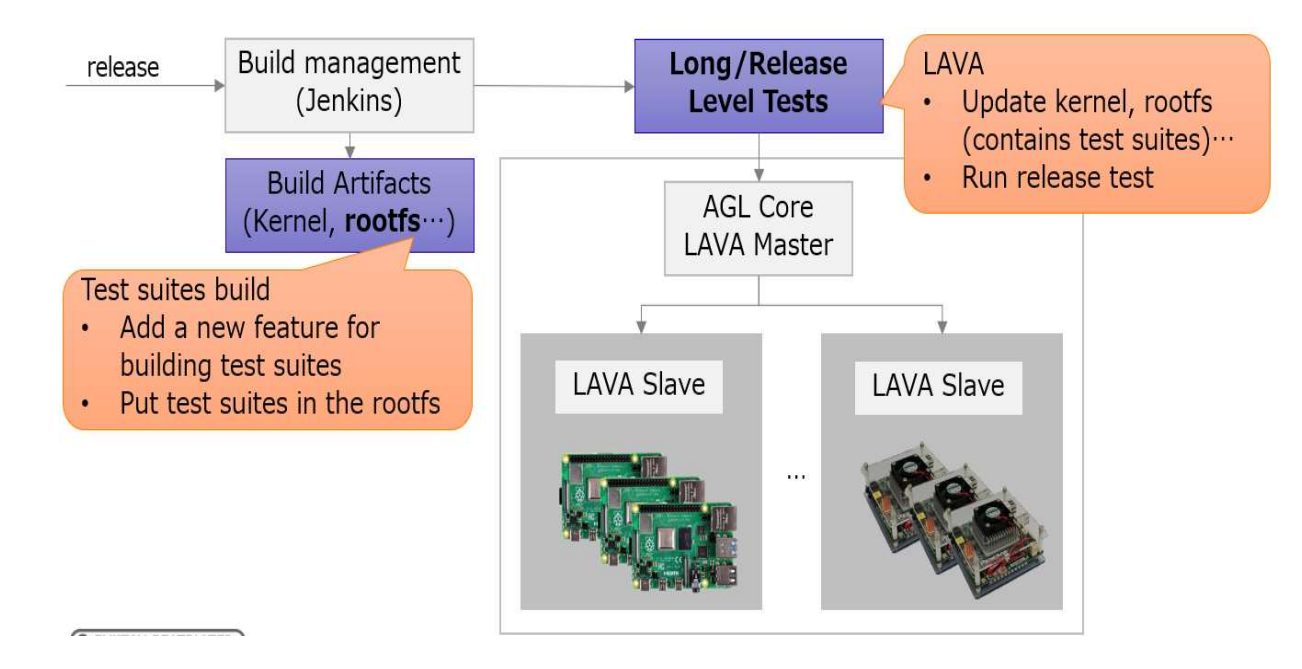

#### ○ Reference to :

https://jira.automotivelinux.org/secure/attachment/14905/Supportin g%20release%20test%20for%20AGL.pdf

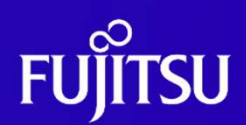

#### ● Process

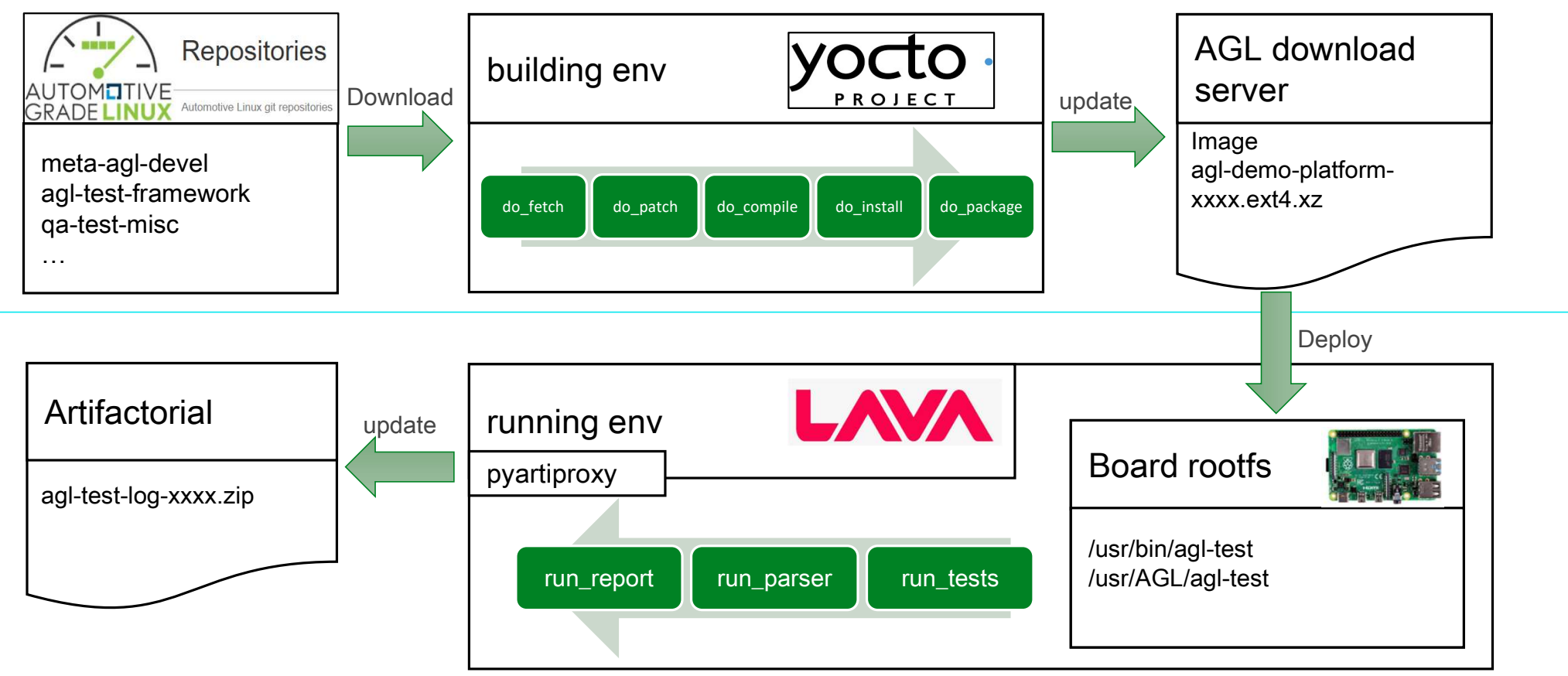

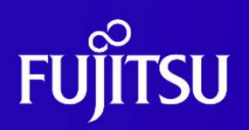

- AGL Repository
	- qa-test-misc(re-use) :
		- test suites
	- ●Type of test suites:
		- ●Functional test
		- Benchmark test
	- Object of test suites
		- ●Kernel
		- OSS(libs, tools, etc.)
		- Service
		- ●App

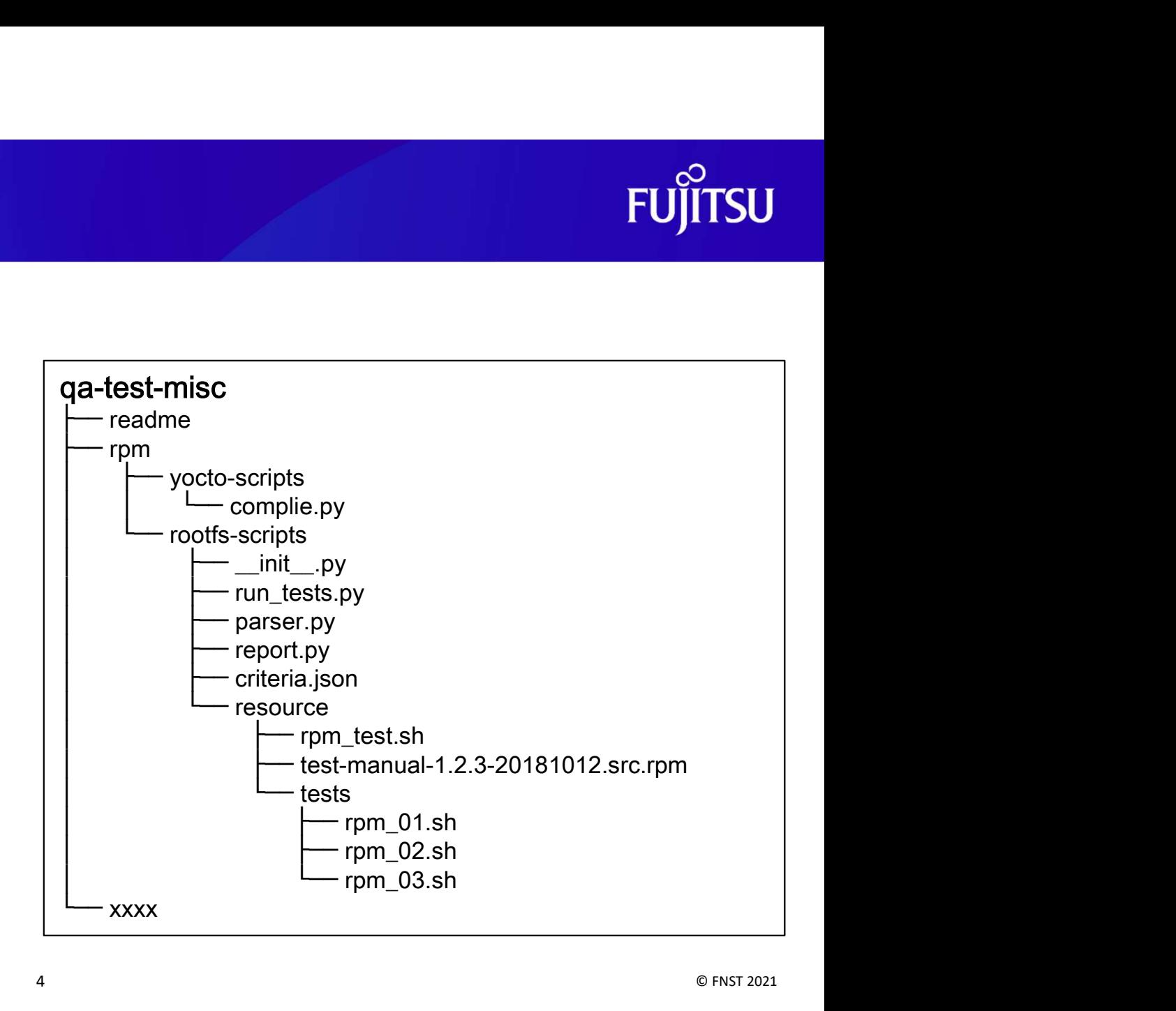

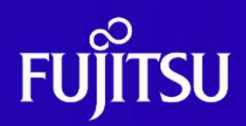

#### ● AGL Repository

- agl-test-framework(new) :
	- test framework

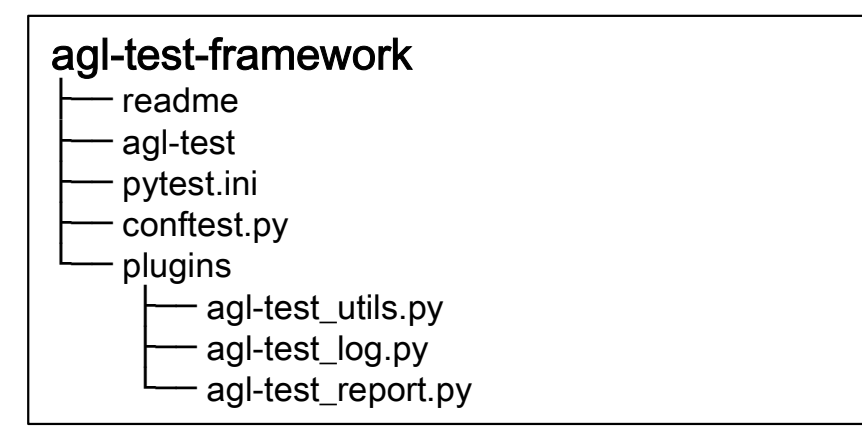

- meta-agl-devel(modify):
	- recipes

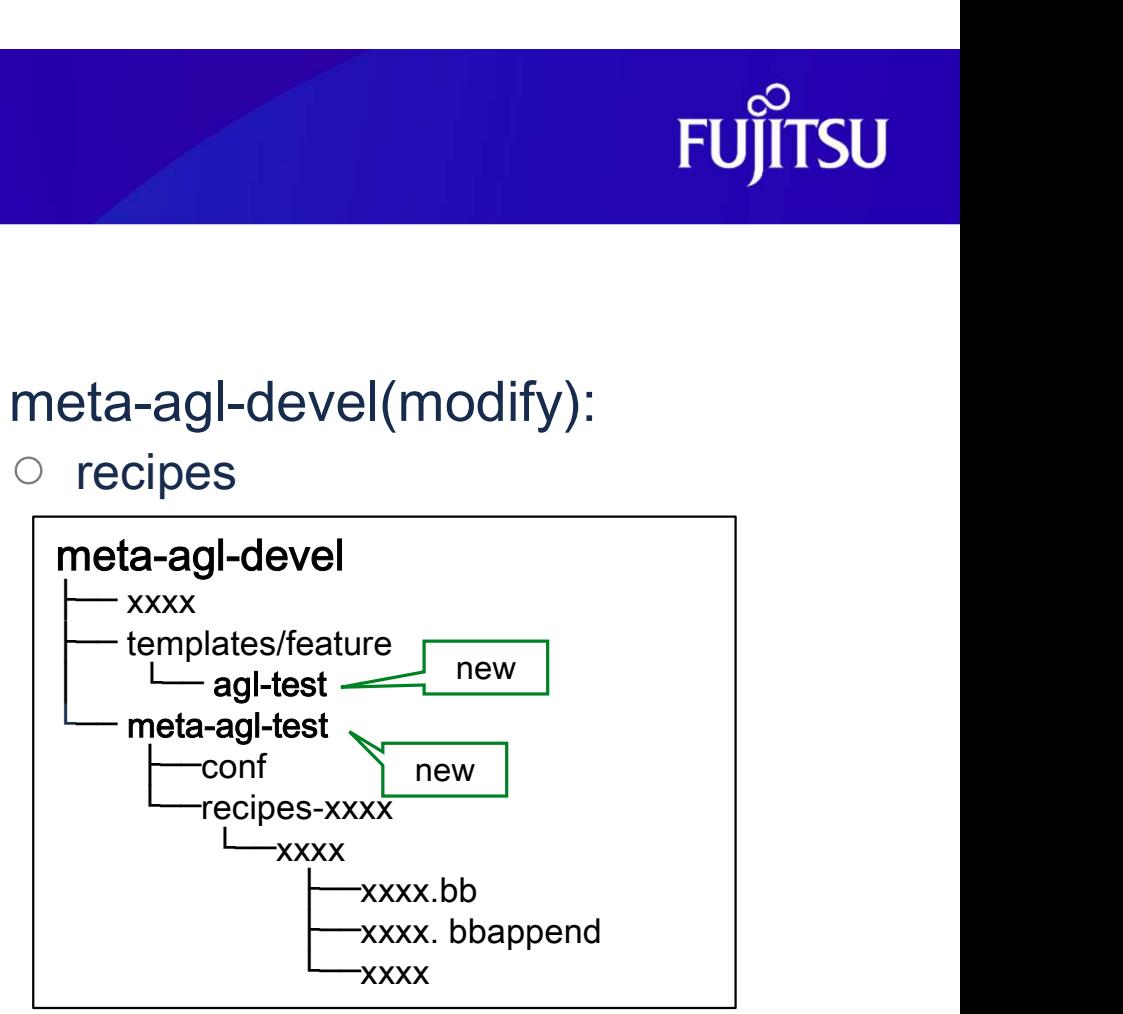

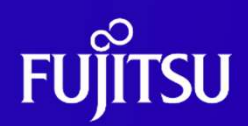

#### ● AGL download server

#### https://download.automotivelinux.org/AGL/upload/agl-test/

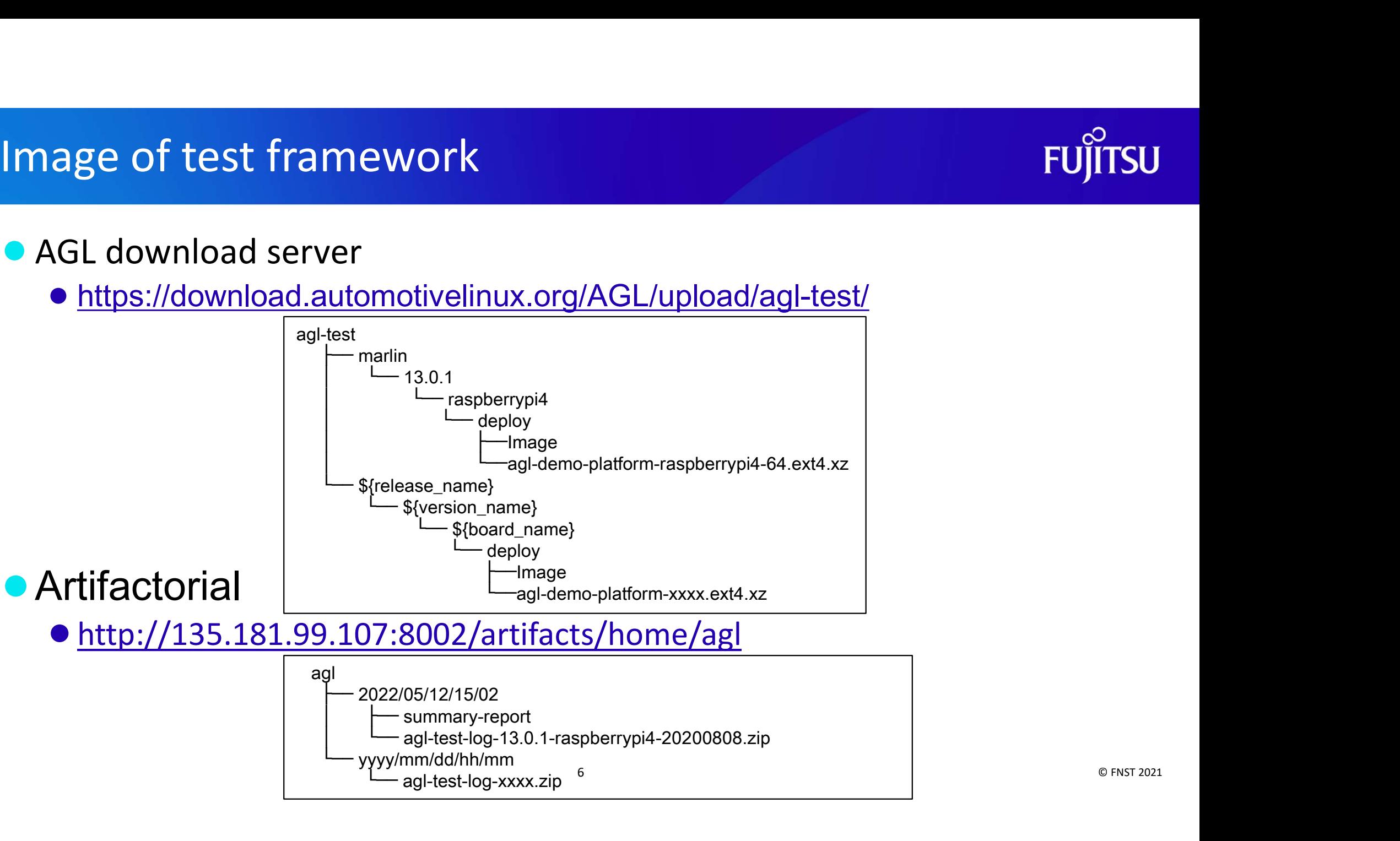

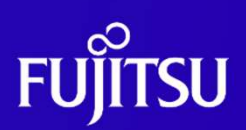

#### ● Sample Qt based IVI demo:

#### ● Build the AGL Demo Image

# Initializing build environment with agl-test feature \$ source meta-agl/scripts/aglsetup.sh -f -m raspberrypi4 -b raspberrypi4 agl-demo agl-devel agl-test \$ echo '# reuse download directories' >> \$AGL\_TOP/site.conf \$ echo 'DL\_DIR = "\$HOME/downloads/"' >> \$AGL\_TOP/site.conf \$ echo 'SSTATE\_DIR = "\$AGL\_TOP/sstate-cache/"' >> \$AGL\_TOP/site.conf ample Qt based IVI demo :<br>
Divid the AGL Demo Image<br>
# Initializing build environment with agl-test feature<br>
# Initializing build environment with agl-test feature<br>
\$ source meta-agl/scripts/aglsetup.sh -f -m raspberrypi4 **Example Qt based IVI demo:**<br> **Dividibition Bitch and Solution**<br> **Example Qt based IVI demo:**<br> **Example aggl/scripts/aglsetup.sh -f** -m raspberrypi4 -b raspberry for the source meta-agl/scripts/aglsetup.sh -f -m raspberryp

# Building

#### **• Deploying the AGL Demo Image**

- ●Using lava
- Using a MicroSD card
	- Reference to:

mage/5\_2\_Raspberry\_Pi\_4/#4-deploying-the-agl-demo-image ◎ FNST 2021 https://docs.automotivelinux.org/en/master/#0\_Getting\_Started/2\_Building\_AGL\_I

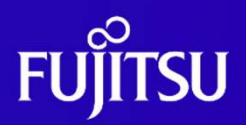

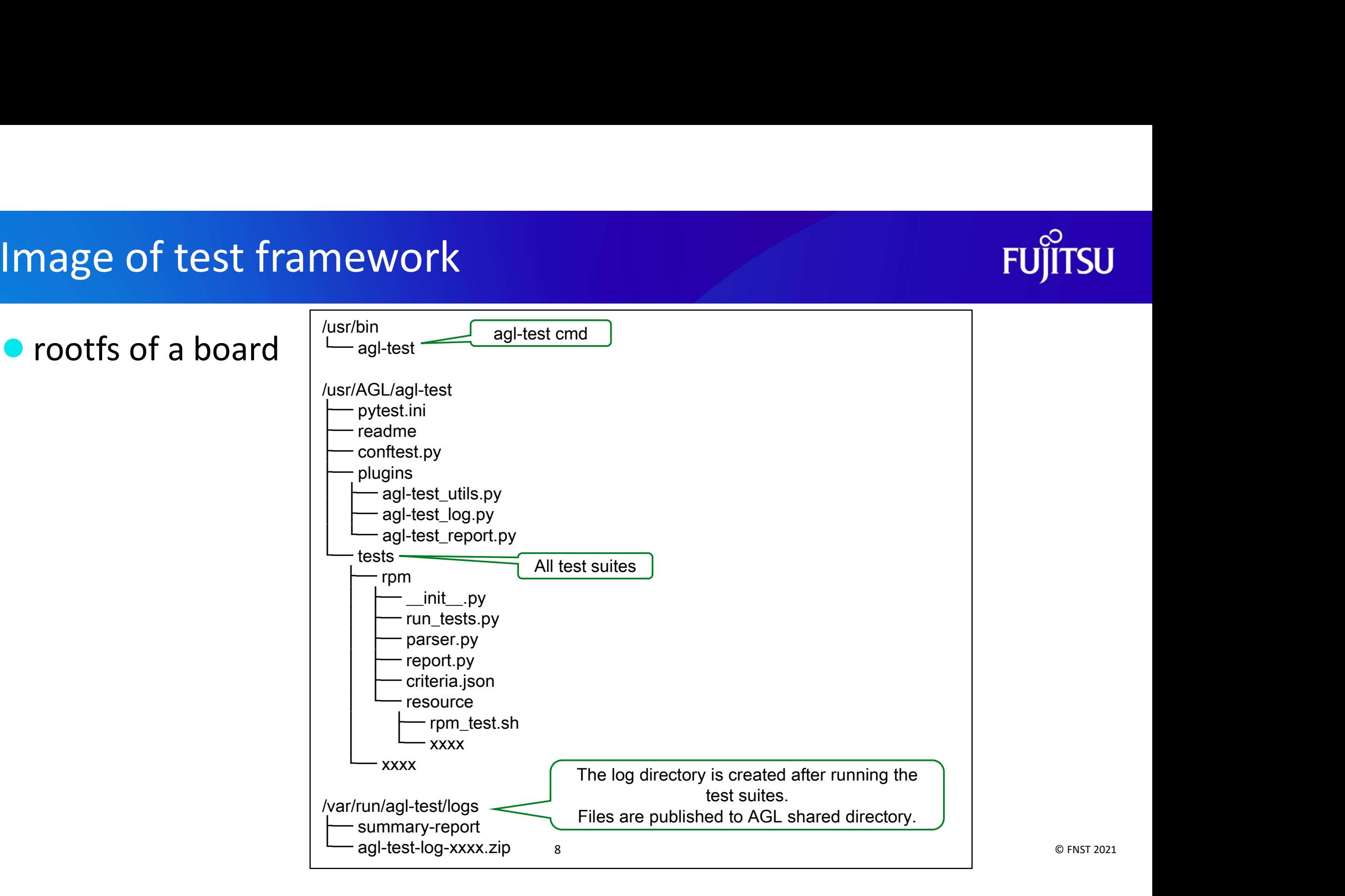

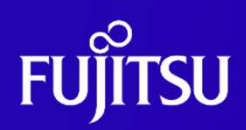

- run test suites
	- \$ agl-test
- **customize the contents of test suites** 
	- Customize by your task
		- define your task in pytest.ini file

Customize the contents of test suites<br>
● Customize by your task<br>
● define your task in pytest.ini file<br>
markers =<br>
oss\_default\_default test suites of OSS\_like rpm, etc.<br>
your\_test\_tst suites of your\_customization.<br>
● \$/us markers = oss default: default test suites of OSS like rpm, etc. your test: test suites of your customization.

- \$/usr/bin/agl-test your\_test
- - \$ /usr/bin/agl-test \${file\_name}

#### **• Test results**

- summary-report (.html)
	- ●Summary of results for all test suites
- agl-test-log-xxxx.zip
	- xxxx: version, board and timestamp.
		- e.g.. agl-test-log-13.0.1-raspberrypi4-20200808.zip

#### ● Contents

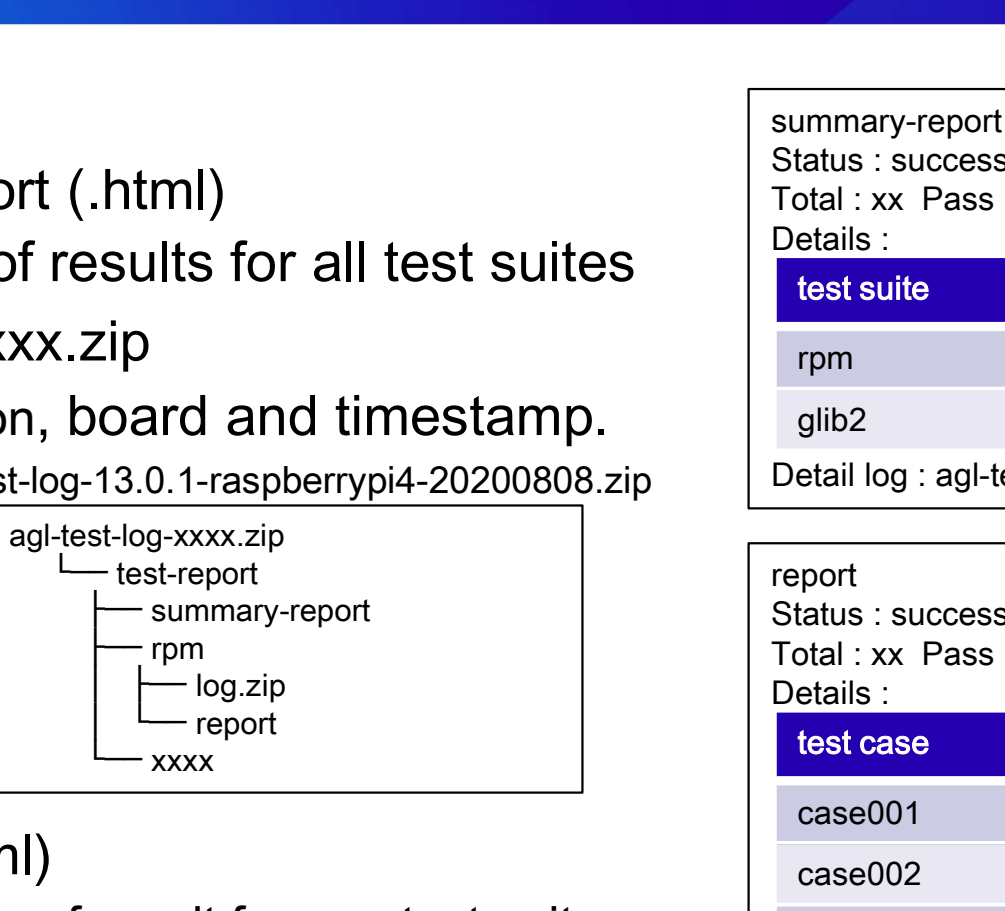

- report (.html)
	- ●Summary of result for one test suites
- ●log.zip
	- Detail logs for one test suites  $10$

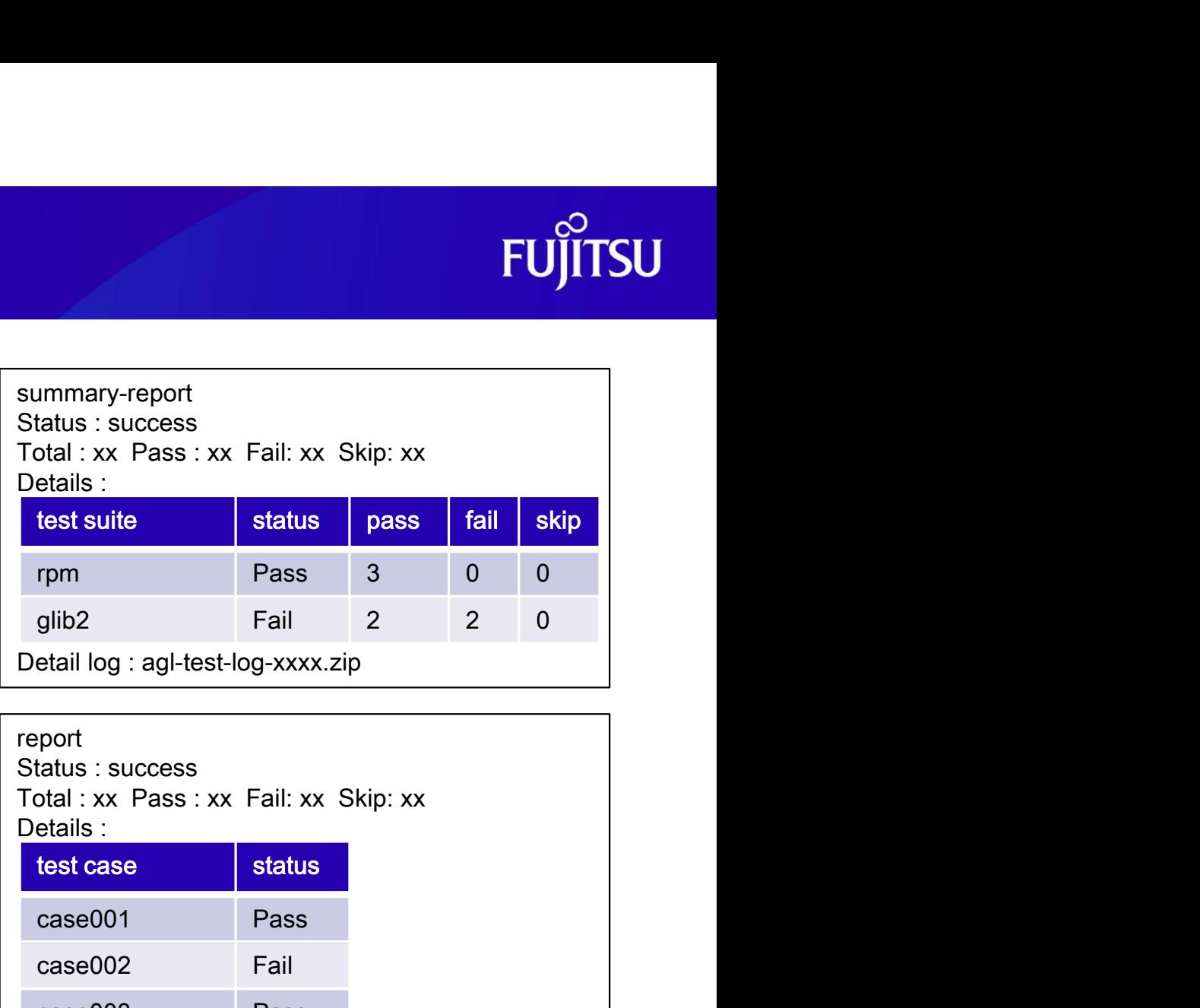

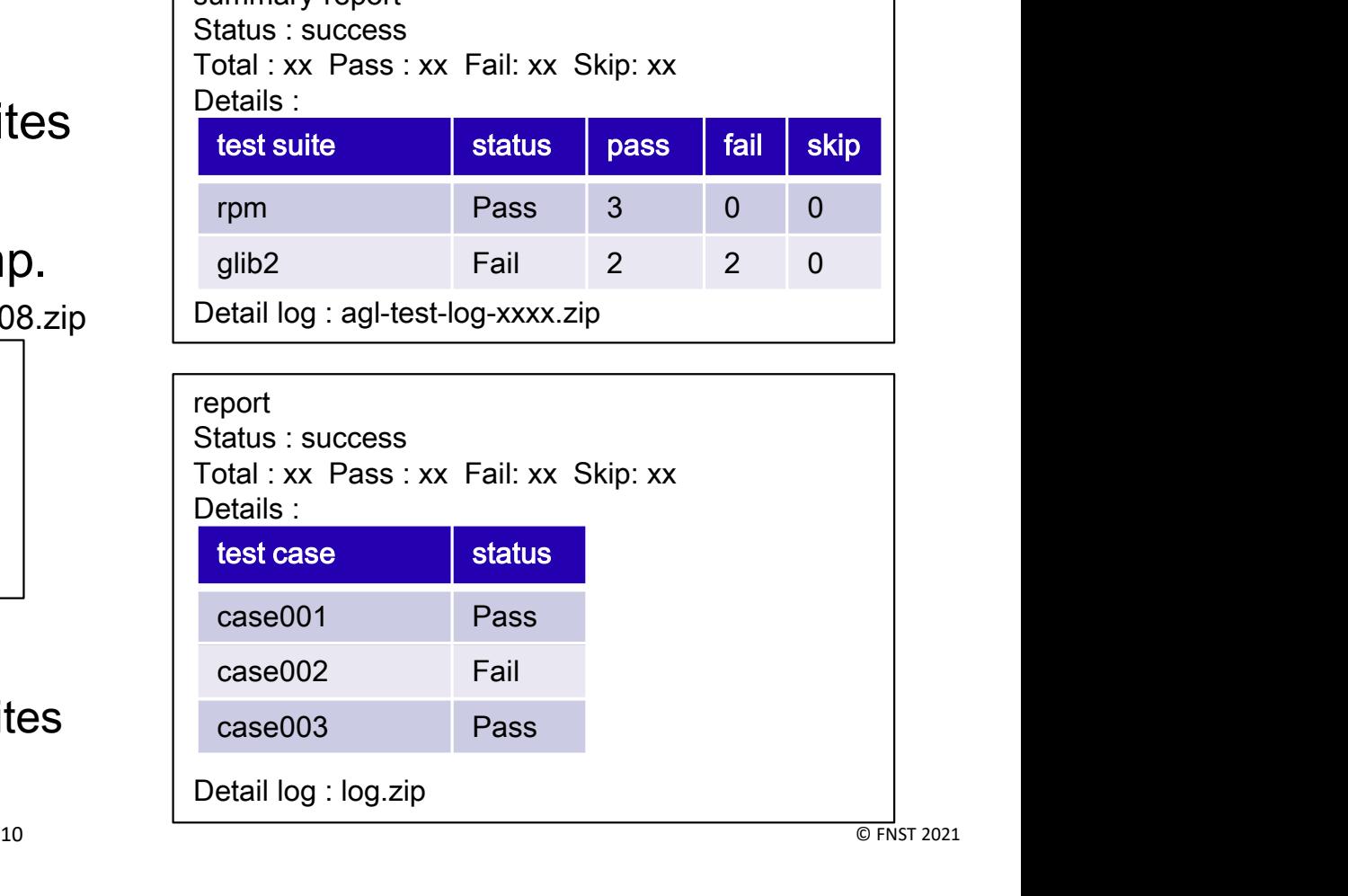

## Thank you

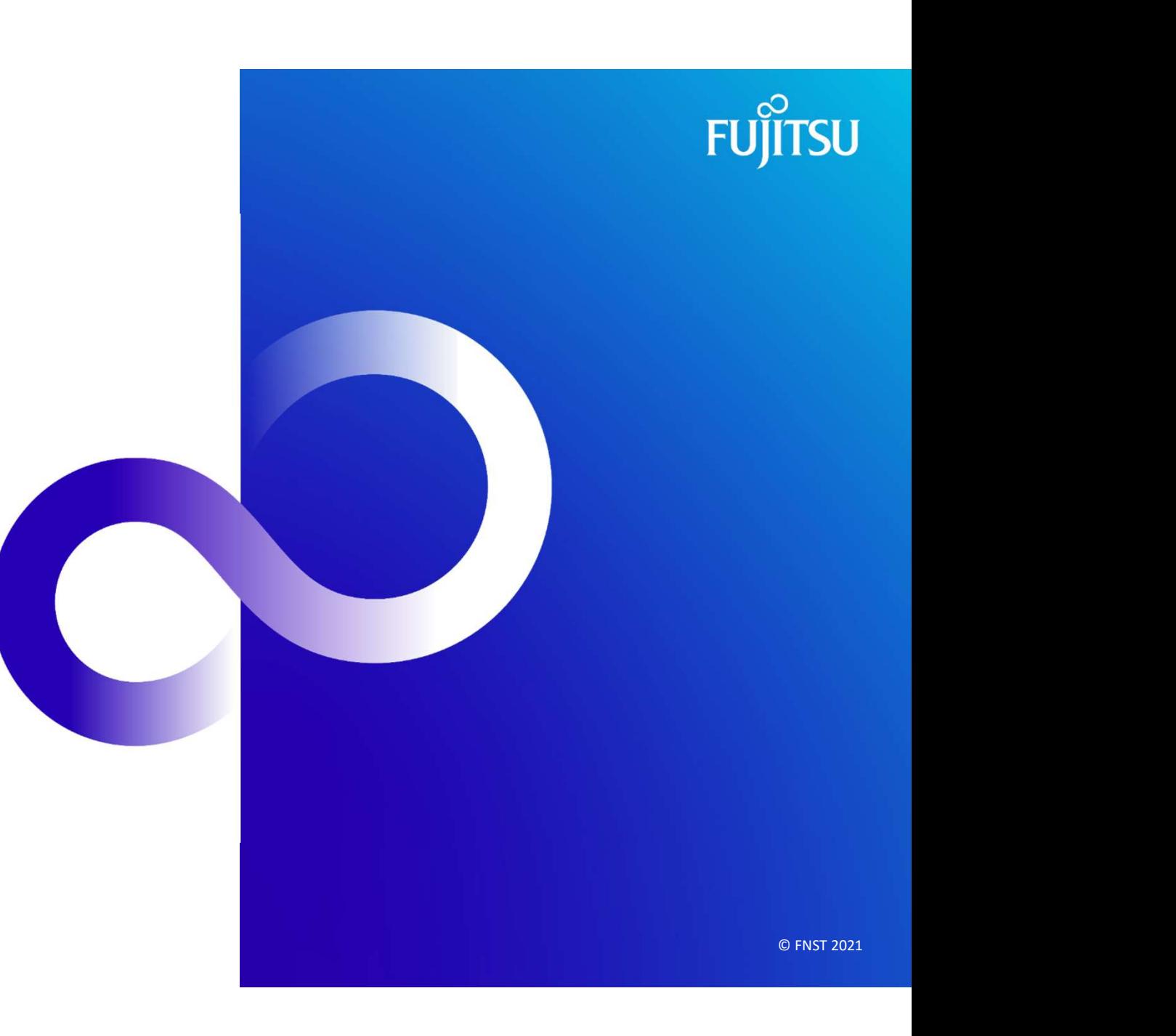